بخشاول

### مفاهيم اصليصفحهگستردهدر برنامهExcel

فايلي كه صفحه گسترده برنامه Excel را در خود ذخيره ميكند، فايل صفحه گسترده نام دارد. فايلهاي Excel از همان قواعد نام گذاري ديگر فايلهاي موجود در ويندوز پيروي ميكنند و پسوند " xlsx. " مشخص كننده نوع فايل توليد شده توسط نرم افزار .است Microsoft Office Excel

قبل از هر چيز لازم است با اصطلاحاتي كه هنگام كار با صفحه گستردههاي Excel با آنها مواجه خواهيد شد آشنا شويد:

### كاربرگ **( Worksheet ( :**

كاربرگ عبارت است از صفحه جدول بندي شدهاي است كه برنامه اكسل براي نگهداري اطلاعات از آن استفاده ميكند. هر كاربرگ به وسيله زبانهاي كه در نوار زيرين پنجره به آن اختصاص داده ميشود، شناسايي ميشود. كاربرگهاي پيش فرضي كه در كارپوشههاي اكسل ايجاد ميشوند، با اسامي Sheet3, Sheet2, Sheet1 نامگذاري ميشوند.

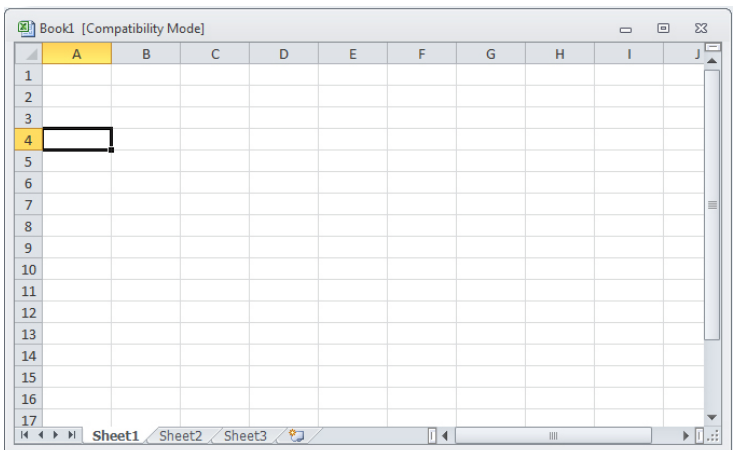

### كارپوشه **( Workbook ( :**

هر فايل برنامه اكسل فقط و فقط يك كارپوشه را در اختيار شما قرار ميدهد كه در اين كارپوشه ميتوان كاربرگهاي متعددي را ايجاد كرد. اگرچه كارپوشههاي پيش فرض توليدي توسط اكسل حاوي سه كاربرگ مجزا است؛ ميتوانيد كاربرگهايي را حذف يا كاربرگهاي جديدي به آنها اضافه كنيد.

خانه **( Cell** ( **:**

به هر واحد فضاي نگهداري اطلاعات در يك صفحه گسترده، يك خانه گفته ميشود. خانهها قابليت نگهداري اطلاعاتي از قبيل اعداد، حروف، تاريخ، و فرمولها را دارا هستند. در برنامه اكسل، هر يك از خانههاي يك كاربرگ توسط مرجع خانه، آدرس دهي ميشود.

سطر**( Row ( :** به هر كدام از رديفهاي افقي خانههاي كاربرگ يك سطر گفته ميشود. سطرهاي يك كاربرگ را با اعداد نامگذاري ميكنند. به اين ترتيب كه سطر اول را با عدد 1 و سطر دوم را با عدد 2 و همين طور تا آخرين سطر كه مثلاً در نسخه 2007 برنامه اكسل با عدد 1048576 مشخص ميشود.

ستون به هر كدام از ستونهاي عمودي از خانههاي كاربرگ يك ستون گفته ميشود. هر يك از ستونهاي كاربرگ با يك، دو يا سه حرف از حروف الفباي انگليسي مشخص ميشوند. اولين ستون، ستون A ستون بعدي B و همين طور تا ستون Z؛ ستونهاي بعد ستون Z با نامهاي AA، AB تا AZ ، BA، BB تا BZ ، . . . تا ZZ نام گذاري ميشوند.

مرجع خانه **( Reference Cell ( :**

ستون **( Clolumn ( :**

خانههاي صفحه گسترده اكسل توسط مرجع يا آدرس منحصر به فردي از يكديگر متمايز ميشوند. هر خانه محل تلاقي يك سطر و يك ستون است. براي مشخص شدن آدرس هر خانه كافي است شمارهي سطر گذرنده از آن خانه را بعد از نام ستون گذرنده از آن خانه قرار دهيم. به طور مثال خانه موجود در محل تلاقي ستون A و سطر 4 با آدرس 4A مشخص ميشود.

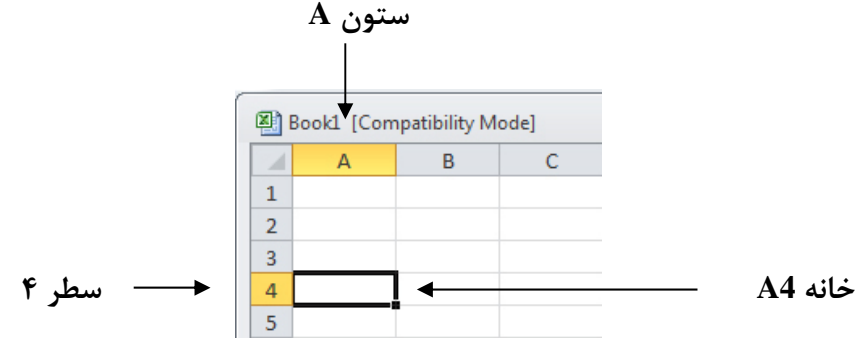

محدوده **( Range ( :**

گاهي در برنامه نياز داريد محدودهاي از خانههاي كاربرگ را براي انجام عملي خاص، معرفي كنيد. به عنوان مثال ممكن است بخواهيد خصوصيات ظاهري موجود در يك محدوده از خانهها را تغيير دهيد يا محاسبات خاصي را روي محدودهاي از خانهها انجام دهيد. در برنامه اكسل براي معرفي يك محدوده از خانههاي كاربرگ از يك قاعده كلي استفاده ميشود. به اين ترتيب كه ابتدا آدرس سلول موجود در بالاترين نقطه محدوده كه به سلول 1A نزديك تر است، سپس كاراكتر كولن (:) و بعد از آن، آدرس سلول موجود در پايين ترين نقطه محدوده كه از سلول 1A دورتر است لحاظ ميشود. به عنوان مثال، براي معرفي محدوده نشان داده شده در تصوير، از مرجع 7E3:B استفاده ميشود.

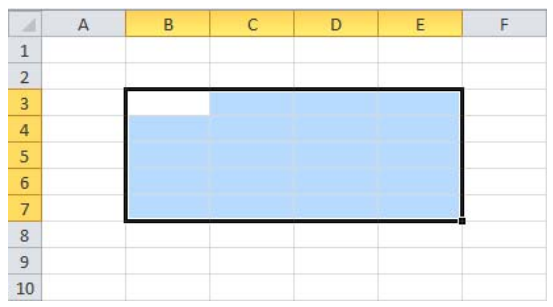

گاهي اوقات محدوده مورد نظر شما كل يك سطر و يا كل يك ستون را در بر ميگيرد. در اين گونه موارد، ابتدا شماره سطر يا حرف ستون مورد نظر سپس كاراكتر كولن (:) و بعد از آن، مجدداً شماره سطر يا حرف ستون مورد نظر لحاظ ميشود. به عنوان مثال، محدودهاي كه كل خانههاي سطر ٣ را در ميگيرد، با مرجع 3:3 و محدوده اي كه كل خانهها ستون E را در بر ميگيرد، با مرجع E:E معرفي ميشود.

انواع داده ها

يكي از كاربردهاي مهم صفحه گستردهها سازمان دهي دادههاي مختلف است. بنابراين بايد بتوانيد انواع مختلف دادهها را از يكديگر تشخيص داده و آنهارا در محل صحيح وارد كرد. هنگاهي كه در خانههاي كاربرگ دادههايي را وارد ميكنيد، برنامه اكسل بر اساس نوع كاراكترهاي وارد شده، به نوع داده پيميبرد. انواع دادههاي قابل درج در يك صفحه گسترده اكسل را ميتوان در موارد زير خلاصه كرد:

### دادههاي عددي:

به دادههايي كه از اعداد تشكيل شده باشند، دادههاي عددي گوييم. اعمال جبري ( ضرب، تقسيم، جمع و تفريق ) روي اين گونه دادهها قابل انجام است. دادههاي عددي كه ممكن است در اكسل وارد شوند عبارتند از: اعداد، تاريخها، فرمولها و توابع. در صورت نياز به درج دادههاي عددي منفي ( مانند 1- ) مي توانيد با قرار دادن يک علامت منفي در ابتداي عدد مورد نظر، دادههاي عددي منفي را نيز در خانههاي كاربرگ وارد كرد.

### دادههايمتني:

كاراكترهاي تشكيل دهنده دادههاي متني شامل كليه حروف الفباي انگليسي يا فارسي هستند كه يا براي توضيح دادههاي ديگر مورد استفاده قرار ميگيرند يا كه اين كه خود حاوي دادههايي هستند كه بعدها به آن نياز خواهيم داشت. دادههاي متني ميتوانند علاوه بر حروف و كلمات، شامل اعداد نيز باشند ولي در صورتي كه دادههاي يكي از خانههاي كاربرگ فقط شامل اعداد باشد ( حروف الفبا در آن به كار نرفته باشد )، به عنوان دادههاي عددي در نظر گرفته ميشود؛ مگر اين كه براي اكسل مشخص كنيد كه با اين اعداد مانند متن رفتار شود. ( عدد در داخل نقل قول قرار گرفته باشد )

### دادههايتصويري:

دادههاي تصويري ماهيت تصويري دارند و قابليت درج تصاوير مختلف در كاربرگ برنامه اكسل وجود دارد. برنامه اكسل اين گونه دادهها را با استفاده از فايل حاوي تصوير مورد نظر به صورت مجزا روي كاربرگ قرار ميدهد. به اين معنا كه به جاي درج آنها در خانههاي كاربرگ، تصوير را روي كاربرگ قرار ميدهد به طوري كه با جابهجايي تصوير موجود، هيچ تغييري در كاربرگ پديد نميآيد.

### دادههايصوتي:

نوع ديگري از دادهها كه برنامه اكسل قابليت درج آنها را در كاربرگ خود دارد، دادههاي صوتي هستند. همانطور كه از نام اين گونه دادهها پيداست، اين دادهها ماهيت صوتي دارند و به صورت يك فايل Wav در برنامه اكسل درج ميشوند. دادههاي صوتي نيز مانند دادههاي تصويري، روي كاربرگ قرار ميگيرند و امكان درج اينگونه دادهها در يك سلول خاص از كاربرگ وجود ندارد.

### خانهفعال، نوارفرمولو ورود دادهها

وقتي روي يكي از سلولهاي كاربرگ اكسل كليك ميكنيد، كادر ضخيمي حول آن خانه نمايش مييابد و مشخص ميكند كه اين خانه، خانه فعال است. خانه فعال، خانهاي است كه وقتي از طريق صفحه كليد خود، حروف يا ارقامي را تايپ ميكنيد، حروف و ارقام تايپ شده در آن درج ميشود.

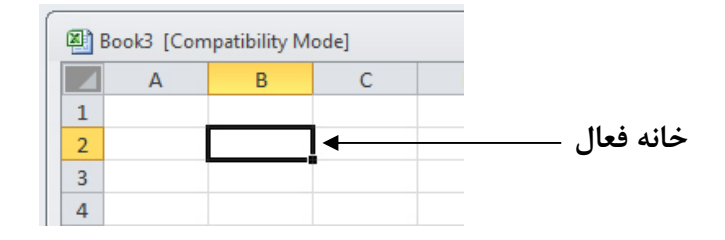

يكي از اجزاي بسيار اساسي برنامه صفحه گسترده اكسل، نوار فرمول ( Bar Formula ( نام دارد. وقتي روي يكي از خانههايي كه از قبل، اطلاعاتي در آن درج شده است، كليك ميكنيد، اين خانه فعال ميشود. آدرس و محتويات خانه فعال در نوار فرمول نمايش داده ميشود. به عنوان مثال، اگر در خانه 1B لغت Tools را درج نموده باشيد، نوار فرمول شبيه تصوير زير خواهد بود.

> $\mathbf{v} \left( \mathbb{R} \times \mathbf{v} \mathbf{f} \mathbf{x} \right)$  Tools **B1**

نكته مهمي كه در مورد دادههاي متني و عددي درج شده در خانههاي كاربرگ وجود دارد، روشي است كه برنامه اكسل براي آگاه كردن شما در زمينه ماهيت شيء يا عدد از آن استفاده ميكند. گاهي اوقات تصور ميكنيد كه داده درج شده در يك خانه از نوع عددي است، در حالي كه برنامه اكسل با آن داده مانند متن رفتار ميكند. بديهي است وقتي برنامه اكسل محتويات يك خانه را به عنوان متن درنظر گرفته باشد، امكان محاسبات روي آن نيز وجود نخواهد داشت.

بخش دوم

### رسم نموداردر برنامهExcel

### نمودارها

نمودار در تجزيه و تحليل دادهها بسيار كمك مي كند. در واقع ارائه اطلاعات به شكل گرافيكي براي بيننده هم جذابتر است و هم قابل فهم تر. براي كشيدن نمودار در اكسل به داده نياز داريم كه اين داده ها، سطر و ستون نمودار ما را تشكيل مي دهند. براي ترسيم نمودار، ابتدا بايد در مورد نوع نمودار تصميم گيري كرد. نوع نموداري كه انتخاب ميكنيم به نوع دادههايي كه بايد ارائه شوند و روش استفاده از آنها بستگي دارد. تمام نمودارها براي نشان دادن همه انواع دادهها مناسب نيستند. بعضي از آنها براي نشان دادن نحوه تغيير موارد مورد بحث در طول زمان و بعضي ديگر براي نشان دادن صفتهاي مجموعهاي از مقادير نسبت به كل مناسب مے باشند.

### انواع نمودارها

**: (Chart Line)** نمودارخطي اين نوع نمودار براي تاكيد بر روند و تغييرات مقادير در طول زمان بكار ميرود. اين نوع نمودار ابتدايي ترين نوع نمودار ميباشد. نمودار خطي در واقع فقط از يك خط تشكيل شده است كه نقطههاي ايجاد شده بر اساس اطلاعات موجود بر روي محور هاي X , Y را به يكديگر متصل ميكند.

# نمودار ستوني **( Chart Column ( :**

مشابه نمودار نواري است. اين نمودار براي تاكيد روي اختلاف بين اقلام استفاده ميشود. اگر بخواهيم عنصري را با عنصر ديگر مقايسه كنيم از اين نمودار استفاده ميكنيم.

### **: ( Pie Chart )** نمودارمسطحيادايرهاي

اين نمودار براي نشان دادن نسبت بين اجزاء و يك كل بكار ميرود . اين نمودار ميتواند از يك سري داده هاي منفرد تشكيل شده باشد كه نقطههاي دادههاي آن حداكثر ميتوانند 7 نقطه باشند. اگر چه برنامه ميتواند با مقدار بيشتري از نقطه ها نيز كار كند اما برشهاي بسيار نازك موجب ميشود كه خواندن نمودار مشكل شود.

### نمودار پراكندهتوزيعي **( Chart Scatter ( :**

اين نمودار شبيه نمودار خطي است. از اين نمودار براي تاكيد بر اختلاف بين دو سري از مقادير استفاده ميشود. در اين نمودار برخلاف نمودار خطي، دادههايي كه بر روي محور X قرار ميگيرند، ديگر نميتوانند نشان دهنده نقطههاي مربوط به دادههاي مختلف باشند بلكه محور X بايد در واقع نشان دهنده تغييرات يكنواخت يک نوع داده منفرد باشد.

نمودارميلهاييا نواري **( Chart Bar (:** از اين نوع براي مقايسه مقادير در مقطعي از زمان استفاده ميشود. اين نمودار مانند نمودار ستوني است كه ستونهاي آن بجاي محور X نسبت به محور Y ترسيم شدهاند. يعني مانند ستوني است كه در جهت Land scope چاپ شده باشد.

### نمودار راداري **( Chart Radar (:**

نوعي از نمودار خطي است. با اين تفاوت كه نمودار مزبور بجاي اينكه نسبت به محور ترسيم شود، نسبت به يك نقطه مركزي ترسيم ميشود. يعني خط افقي در نمودار خطي، در نمودار راداري بصورت دايره نشان داده ميشود.

# **: (Bubble Chart )** نمودارحبابي

مانند نمودار پراكندگي است و بصورت ترسيم تغييرات مداوم دادههاي محور هاي Y , X نسبت به يكديگر ميباشد. در نمودارهاي حبابي بر خلاف نمودار پراكندگي ميتوان به ازاي هر نقطه از محور، بخشهاي مختلفي از دادهها را مورد استفاده قرار داد.

### نمودار هايانباشته **(Chart Stack (:**

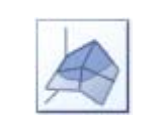

براي نشان دادن اثر عنصرهاي دادههاي متعدد بر روي يك عنصر گرافيكي منفرد مورد استفاده قرار ميگيرد.

### اصطلاحاتنمودارها :

### : **Gird Line**

خطوطي هستند كه در امتداد مقادير محور X , Y ظاهر ميشوند. اين خطوط در تعيين مقدار دقيق يک نقطه به ما كمک ميكنند.

: **Tick**

خطوط كوتاهي هستند كه با محور متقاطع بوده و قسمتهايي از يك مقياس سري با گروه را جدا ميكنند.

- : **Chart Title**
- متن بكار برده شده براي شناسايي عنوان نمودار ميباشد.
	- : **Axis**
	- به محور ها در نمودارها گفته ميشود.
		- : **Legend**
- هر نمودار داراي راهنمايي است كه نشان دهنده اين است كه هر رنگ مربوط به كدام سري است.

### روشهايايجادنمودار :

### روشاول :

-1 انتخاب منوي Insert

-2 انتخاب گزينه Chart

### روش دوم:

انتخاب آيكون Wizard Chart

در زمان ايجاد نمودار با كليك بر روي دكمه Next به صفحات بعدي ميرويم و كليك بر روي دكمه Back باعث برگشت به صفحه قبلي ميشود و با كليك بر روي Finish كادر نمودارها بسته ميشود.

**نكته:** ميتوانيم اطلاعاتي را كه ميخواهيم بر اساس آن نمودار رسم كنيم ابتدا انتخاب كنيم بعد به يكي از دو روش بالا عمل كنيم. ميتوانيم هم در حين كار انتخاب را انجام دهيم.

# بخش سوم

فرمول هاوتوابع

در برنامه اكسل ميتوانيد فرمولهاي مورد نياز خود را براي انجام محاسبات مختلف در خانههاي كاربرگ درج كنيد. اين امكان نيز در اختيار شما قرار دارد كه از توابع عمومي از پيش تعريف شدهاي كه قبلاً در اين برنامه تعبيه شده است، استفاده كرده و ارقامي نظير مجموع، ميانگين و حداقل يا حداكثر مقادير موجود در خانههاي كاربرگ را محاسبه كنيد. در اين بخش ضمن آشنايي با روش كلي انجام محاسبات مختلف، با توابع عمومي تعبيه شده در برنامه اكسل آشنا شده و طريقه استفاده از توابع مختلف را فرا خواهيد گرفت.

### ◆ درج فرمول هاي مورد نظر وانجام محاسبات

فرمولهاي اكسل ابزارهاي بسيار مفيدي براي انجام محاسبات روي دادههاي موجود در كاربرگ هستند. همانطور كه دادههاي متني و عددي را در خانههاي كاربرگ درج ميكنيد، به سادگي ميتوانيد فرمولها را نيز در خانههاي مورد نظر وارد كنيد. براي اينكه مشخص كنيد دادهاي كه در حال درج آن هستيد، يك فرمول است، لازم است قبل از هر چيز، يك علامت تساوي را در خانه مورد نظر وارد كنيد. به عنوان مثال، اگر ميخواهيد در يكي از خانههاي كاربرگ خود فرمولي را وارد كنيد كه مجموع مقادير درج شده در خانههاي 1A و 2A را محاسبه كند، عبارت زير را در خانه مورد نظر وارد ميكنيد:

 $=$ A1+A2

در فرمولهاي اكسل چهار عمل اصلي رياضي توسط نمادهاي + و – و \* و / مشخص ميشوند. هم چنين براي معرفي عملگر توان، از نماد ^ استفاده ميشود. قبل از هر چيز لازم است با مفهوم ارجاع آشنا شويد تا بتوانيد در موارد مختلف نوع ارجاع مناسب را انتخاب كنيد. ميتوان مراجع خانههايي كه در يك فرمول به كار رفتهاند را به روشهاي زير آدرس دهي كنيد:

### .1 ارجاعبه سبك **1A:**

اين سبك پيش فرض اكسل براي استفاده از ارجاع است كه از ارجاع به ستونها با نام آنها و ارجاع به رديفها با شماره آنها استفاده مينمايد. در اين روش براي اشاره به يك سلول، نام ستون را به همراه شماره سطر مربوطه ذكر ميكنيم. مثالهايي از اين نوع ارجاع به صورت زير ميباشد: . . . و 2:3 و B1:C3 و A2:A1 و A2

### ٢. ارجاع نسبي:

ارجاع نسبي در يك فرمول بر اساس موقعيت نسبي سلولي كه فرمول در آن قرار گرفته است، در نظر گرفته ميشود. به عنوان مثال اگر در سلول 2B فرمول 1A =را استفاده نماييم، ارجاع از نوع نسبي ميباشد زيرا با كپي و يا انتقال فرمول 1A =به سلول 3B فرمول به صورت خودكار به 2A =تغيير پيدا ميكند. برنامه اكسل به صورت پيش فرض در فرمولهاي جديد از ارجاع نسبي استفاده ميكند.

### **٣. ارجاع مطلق:**

در ارجاع مطلق يك سلول در يك فرمول، آن سلول همواره با موقعيت مشخص و ثابت در نظر گرفته ميشود. اگر موقعيت سلول حاوي فرمول در برگه تغيير كند، ارجاع سلول مطلق به كار رفته در فرمول، تغيير پيدا نميكند. همچنين اگر فرمول حاوي سلول ارجاع مطلق را به سطر و ستونهاي ديگر كپي كنيم، فرمول تغيير نميكند. ميدانيم كه به صورت پيش فرض در فرمولها از ارجاع نسبي استفاده ميشود لذا جهت استفاده از ارجاع مطلق، بايستي آنها را عوض كرد. در ارجاع مطلق از علامت \$ در ابتداي نام ستون و شماره سطر سلول مربوطه استفاده ميكنيم. به عنوان مثال اگر در سلول 2B فرمول \$1A\$ =را وارد كرده باشيم، ارجاع از نوع مطلق ميباشد زيرا با كپي و يا انتقال فرمول فوق

به سلول 3B، باز هم فرمول همان \$1A\$ =ثابت باقي ميماند.

### .4 ارجاعتركيبي:

ارجاع تركيبي ارجاعي است كه در آدرس يك سلول آدرس سطر و يا ستون نسبي و ديگري مطلق باشد. به عبارتي در اين نوع ارجاع اگر آدرس ستون نسبي باشد، آدرس سطر مطلق است و بالعكس. اگر موقعيت سلولي كه شامل فرمول با ارجاع تركيبي است، تغيير يابد، ارجاع نسبي تغيير ميكند ولي ارجاع مطلق بدون تغيير باقي ميماند. مثالهايي از اين نوع ارجاع به صورت زير ميباشد: \$2A و 3B\$ و . . .

### .5 ارجاعسهبعدي:

يكي از قابليتهاي مهم نرمافزار اكسل امكان استفاده از سلولهاي برگههاي ديگر در يك فرمول است. در اين حالت گفته ميشود كه اين فرمول به برگههاي ديگر لينك شده است؛ به همين جهت تغيير و جابهجايي سلولها و اطلاعات آن برگهها در نتيجه محاسبات فرمول تاثير دارد.

اگر بخواهيم دادههاي سلولهاي برگههاي مختلف يك كاربرگ را محاسبه يا پردازش نماييم، از ارجاع سه بعدي استفاده ميكنيم. ارجاع به سلولهاي برگههاي ديگر در يك فرمول، كار بسيار سادهاي است. كافي است كه قبل از آدرس سلولهاي ارجاعي، نام برگه و سپس علامت ! را قراردهيم.

به عنوان مثال آدرس" 3B!5Sheet 2:Sheet " اشاره دارد به تمامي سلولهاي 3B، در برگههاي 2Sheet تا 5Sheet

### اولويت هايبرنامهاكسلبرايمحاسبهفرمولها

هنگام درج فرمولها در خانههاي كاربرگ، بايد به اولويتهايي كه در برنامه اكسل براي انجام محاسبات موجود در فرمول درنظر ميگيرد، توجه داشته باشيد. در غير اين صورت، محاسبه مورد نظر به درستي انجام نخواهد شد. فرض كنيد ميخواهيد ميانگين ارقام درج شده در محدودهاي از خانههاي يك كاربرگ را محاسبه كنيد. براي اين منظور، لازم است ارقام موجود در محدوده خانههاي مورد نظر را با يكديگر جمع كرده و حاصل را بر تعداد آنها تقسيم كنيد.

به ارقام و محاسباتي كه در تصوير زير نشان داده شده است، توجه كنيد. حاصل اين محاسبه، عدد 2895.3 خواهد بود. مسلماً ميانگين چند عدد سه رقمي، يك عدد چهار رقمي نخواهد بود. مشكل آنجاست كه اولويتهاي محاسباتي برنامه اكسل را مد نظر قرار ندادهايم. وقتي اين فرمول را در خانه 1D درج ميكنيد، برنامه اكسل ابتدا محتويات خانه 6B را بر عدد 6 تقسيم كرده و سپس نتيجه را با ارقام درج شده در خانههاي 1B و 2B و 3B و 4B و 5B جمع ميكند.

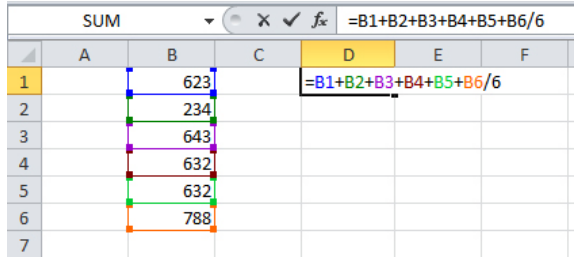

براي حل اين مشكل، لازم است مراجع خانه درج شده در فرمول را به وسيله پرانتز محدود كنيد. به اين ترتيب به برنامه اكسل اعلام ميكنيد كه ميخواهيد مجموع ارقام موجود در خانهها را محاسبه كرده و نتيجه را بر عدد 6 تقسيم كنيد. نتيجه اين محاسبه عدد 592 خواهد بود.

- برنامه اكسل هنگام محاسبه فرمولها، قواعد زير را مورد استفاده قرار مى دهد:
	- .1 فرمولها از چپ به راست خوانده ميشوند.
	- .2 ابتدا محتويات داخل پرانتزها محاسبه ميشوند.
- .3 در داخل پرانتزها، عملگرهاي ضرب و تقسيم و توان، قبل از عملگرهاي جمع، تفريق و تقسيم محاسبه ميشوند.
	- .4 بعد از محاسبات داخل پرانتزها، بقيه محاسبات انجام ميشود.

به عنوان مثال فرمول زير را مد نظر بگيريد:

### $=(A1+A2/A3-A5)+A3/4$

در صورت درج فرمول فوق در يكي از خانههاي كاربرگ، برنامه اكسل ابتدا محتويات داخل پرانتز را محاسبه ميكند. در داخل پرانتز نيز، برنامه ابتدا عمل تقسيم موجود را محاسبه ميكرده و سپس به محاسبه عمليات جمع و تفريق ميپردازد. در ادامه، محتويات خانه بر عدد 4 تقسيم شده و حاصل آن با رقمي كه از محاسبات موجود در داخل پرانتز نتيجه شده، جمع ميشود.

### كار با توابع برايانجام محاسبات

توابع، فرمولهاي از پيش ساخته شدهاي هستند كه با استفاده از آنها ميتوانيد عمليات محاسباتي و منطقي را روي دادههاي موجود در كاربرگ خود انجام ميدهيد. اگر چه برنامه اكسل توابع خود را در يازده طبقه بندي مختلف ارايه ميدهد، اما ما توابع موجود در برنامه اكسل را به دو گروه عمده تقسيم بندي مي كنيم.

- توابع محاسباتي
	- توابع منطقي

توابع محاسباتي براي انجام محاسبات استانداردي نظير ميانگين مقادير درج شده در محدودهاي از خانهها، حداقل و حداكثر مقادير موجود در محدودهاي از خانهها، مجموع مقادير درج شده در محدودهاي از خانهها و غيره را روي خانههاي كاربرگ انجام ميدهد. با كاربرد و روش استفاده توابع منطقي در قسمتهاي بعد آشنا خواهيد شد.

### ساختار تابع

توابع را به تنهايي نيز ميتوانيم در سلولها استفاده نماييم. در اين حالت ساختار آن مانند فرمولي است كه فقط شامل تابع ميباشد بنابراين ساختار آن به صورت زير است.

Function( Argument; . . . )

### خروجي تابع

توابع اگر به تنهايي استفاده شوند، بايد با علامت "=" شروع شوند. اين امر باعث ميشود نتيجه محاسبات تابع در فرمول يا سلولي كه تابع در آن نوشته شده است، منعكس شود. نتيجه تابع كه همان خروجي تابع است، با توجه به نوع و كاربرد آن ممكن است مقداري عددي يا منطقي باشد. بنابراين در هنگام استفاده از توابع در فرمولها بايد دقت نماييم تا با توجه به خروجي تابع، آنها را بكار ببريم تا دچار مشكل نشويم.

### نام تابع

هر تابع در اكسل داراي نامي متناسب با نوع محاسبات و كاربرد آن است. در برنامه اكسل توابع مختلف، شكل كلي خاص خود را دارند و همه از يك ساختار كلي پيروي ميكنند. در فرم كلي بالا، به جاي لغت Function نام تابع قرار ميگيرد.

**نكته:** استفاده از حروف بزرگ و يا كوچك در نامگذاري توابع و سلولها تفاوتي ندارد.

### آرگومان

ساختار همه توابع داراي علامتهاي () هستند زيرا اگر اين علائم در جلوي نام تابع نباشد، اكسل آنها را برچسب يا متن تلقي ميكند. اما كاربرد اصلي اين علائم آناست كه آرگومانهاي توابع كه همان پارامترهاي ورودي هستند و محاسبات تابع با توجه به آنها انجام ميشود، در داخل اين علائم قرار ميگيرد. آرگومانها مقاديري عددي، متني، آرايهاي و . . . هستند كه محاسبات تابع بر اساس آنها انجام ميشود.

### روشاستفادهاز توابع

براي استفاده از توابع موجود در برنامه اكسل، كافيست به صورت زير عمل نماييد: .1 بر روي سلولي كه ميخواهيم نتيجه نهايي تابع در آن سلول درج شود، كليك ميكنيم. .2 قبل از استفاده از تابع مورد نظر، علامت "=" را تايپ ميكنيم. .3 نام تابع دلخواه را تايپ ميكنيم. .4 در داخل پرانتز باز و بسته، آرگومانهاي تابع را تايپ ميكنيم. و در نهايت كليد Enter را ميزنيم.

روشي ديگر براي استفاده از توابع اكسل به اين صورت است كه ميتوانيد با انتخاب گزينه Function Insert از نوار فرمول، تابع مورد نظر خود را انتخاب كرده و با تكميل قسمتهاي تابع، از آن استفاده نماييد.

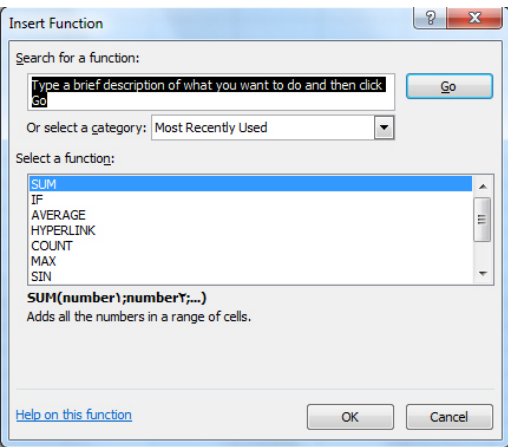

# بخشچهارم

معرفي توابع محاسباتي

توابع پركاربرد

**.1 نام : SUM SUM(**number1;number2;…**) : فرمول**

**آرگومانهاي ورودي :** مقادير عددي كه ميخواهيم آنها را با هم جمع نماييم. تعداد آرگومانهاي ورودي اين تابع حداقل 1 و حداكثر 30 ميباشد. اين مقادير عددي ميتوانند در قالب آدرس سلولهايي باشند كه اعداد در آنها قرار گرفتهاند.

> **خروجي و كاربرد تابع :** مجموع مقادير ورودي **مثال:**

 $=Sum(A:A)$ =Sum( A1:A4;C1:C4;E1:E4) =Sum(Sheet2: Sheet5!B3)

### **.2 نام : AVERAGE**

 **AVERAGE(**number1;number2;…**) : فرمول**

**آرگومانهاي ورودي :** مقادير عددي كه ميخواهيم ميانگين آنها را محاسبه نماييم. تعداد آرگومانهاي ورودي اين تابع حداقل 1 و حداكثر 30 ميباشد. اين مقادير عددي ميتوانند در قالب آدرس سلولهايي باشند كه اعداد در آنها قرار گرفتهاند.

> **خروجي و كاربرد تابع :** ميانگين مقادير ورودي **مثال:**

 $=$ Average(3:3)  $=$  Average (A1:A4) = Average (Sheet2: Sheet5!B3)

### **.3 نام : MIN**

 **MIN(**number1;number2;…**) : فرمول**

**آرگومانهاي ورودي :** مقادير عددي كه ميخواهيم كمترين مقدار آنها را محاسبه نماييم. تعداد آرگومانهاي ورودي اين تابع حداقل 1 و حداكثر 30 ميباشد. اين مقادير عددي ميتوانند در قالب آدرس سلولهايي باشند كه اعداد در آنها قرار گرفتهاند.

> **خروجي و كاربرد تابع :** كمترين مقدار موجود در بين دادههاي ورودي **مثال:**

 $=Min(A1:C6)$ 

### **.4 نام : MAX**

 **MAX(**number1;number2;…**) : فرمول**

**آرگومانهاي ورودي :** مقادير عددي كه ميخواهيم بيشترين مقدار آنها را محاسبه نماييم. تعداد آرگومانهاي ورودي اين تابع حداقل 1 و حداكثر 30 ميباشد. اين مقادير عددي ميتوانند در قالب آدرس سلولهايي باشند كه اعداد در آنها قرار گرفتهاند.

> **خروجي و كاربرد تابع :** بيشترين مقدار موجود در بين دادههاي ورودي **مثال:**

 $=Max(5;6;8;9;2;1;4;5)$ 

### **.5 نام : COUNT**

 **COUNT(**number1;number2;…**) : فرمول**

**آرگومانهاي ورودي :** محدودهاي از سلولها هستند كه ميخواهيم در آن محدوده، تعداد سلولهايي كه حاوي مقادير عددي هستند را محاسبه كنيم. تعداد آرگومانهاي ورودي اين تابع حداقل 1 و حداكثر 30 ميباشد.

**خروجي و كاربرد تابع :** شمارش تعداد سلولهاي عددي در محدوده مشخص شده. **نكته:** سلولهاي خالي كه هيچ گونه دادهاي در آنها قرار نگرفته است، در شمارش تابع Count قرار نميگيرند؛ گرچه ميدانيم كه مقدار اين سلولها در محاسبات عددي، صفر ميباشد.

# **.6 نام : RANK RANK(**number;ref**) : فرمول**

**آرگومانهاي ورودي :** قسمت اول تابع، آدرس سلولي است كه ميخواهيم، در بين اعداد موجود در سلولهاي ديگر رتبه بندي شود. قسمت دوم تابع، آدرس محدودهاي از دادههاست كه در بين آنها ميخواهيم رتبه بندي انجام شود.

**خروجي و كاربرد تابع :** عددي است كه نشان دهنده رتبه سلول مشخص شده در بين سلولها ديگر است. **مثال:** در اين مثال مشخص شده است كه رتبه و يا مرتبه عددي كه در سلول 1A قرار گرفته است، در بين اعداد موجود در محدودهي A $1:\!A10$  ، عدد ۵ است.

Rank( A1;\$A\$1:\$A\$10)=5 **نكته:** اگر بخواهيم محتويات سلولي كه در آن از تابع Rank استفاده شده است را ارجاع دهيم، بايد قسمت دوم تابع را مطلق نماييم تا در ارجاع تغييري در آن بوجود نيايد.

> **.7 نام : LARG LARG(**array;k**) : فرمول**

**آرگومانهاي ورودي :** قسمت اول تابع محدودهاي از دادههاست كه ميخواهيم در آن محدوده دنبال دادهاي با رتبه و يا مرتبه معين بگرديم. قسمت دوم تابع يك عددي است كه آن عدد نشان دهندهي رتبه مورد نظر ماست.

**خروجي و كاربرد تابع :** خروجي تابع يكي از عددهاي موجود در محدودهاي است كه ما براي تابع مشخص كردهايم و داراي رتبه مورد نظر ماست. ( عدد 1 نشان دهنده بزرگترين عدد در محدوده مورد نظر است ) **مثال:1** فرض كنيد در محدوده 1A تا 6A به ترتيب اعداد 21 و 20 و 15 و 14 و 22 و 16 وارد شده باشد و تابع زير را در يكي از خانههاي اكسل وارد كرده باشيم.

Larg( A1:A6;3)

نتيجه تابع زير عدد 20 است زيرا در ميان اين اعداد، عدد 20 در جايگاه سوم قرار دارد. **مثال :2** 

Larg( $A1:A6;1$ ) = Max( $A1:A6$ ) Larg( $A1:A6;6$ ) = Min( $A1:A6$ )

### توابع رند كردن

**.8 نام : EVEN EVEN(** number **) : فرمول آرگومانهاي ورودي :** اعداد **خروجي و كاربرد تابع :** از اين تابع براي گرد كردن اعداد بكار استفاده ميشود. اين تابع اعداد را به نزديكترين عدد زوج گرد ميكند. البته اعداد منفي را رو به پايين ( به سمت اعداد منفي ) و اعداد مثبت را رو به بالا گرد مي كند. **مثال:**

Even $(1.5) = 2$ Even  $(3) = 4$ Even  $(2) = 2$ Even  $(-1) = -2$ 

Odd  $(3) = 3$ Odd  $(2) = 3$  $Odd (-1) = -1$ Odd  $(-2) = -3$ 

**.9 نام : ODD ODD(** number **) : فرمول آرگومانهاي ورودي :** اعداد **خروجي و كاربرد تابع :** اين تابع مقدار عدد داده شده را اگر زوج باشد به عدد فرد بالايي ( دور از صفر ) گرد ميكند و اگر عدد داده شده فرد باشد تغييري در آن نمي دهد. **مثال:**  $Odd(1.5) = 3$ 

**.10 نام : INT INT(** number **) : فرمول آرگومانهاي ورودي :** اعداد **خروجي و كاربرد تابع :** اين تابع عمليات رند كردن يك عدد را به نزديكترين عدد طبيعي، كه از خود عدد كوچكتر است انجام ميدهد. ( عملگر براكت در رياضي ) **مثال:** 

 $Int(1.5) = 1$  $Int(-2.45) = -3$  $Int(2.9) = 2$ 

**.11 نام : ROUND ROUND(** number ; num\_digits **) : فرمول آرگومانهاي ورودي :** آرگومان اول يك عدد و يا آدرس سلولي است كه عددي در آن قرار گرفته است. آرگومان دوم تعداد رقم اعشار براي گرد كردن است. **خروجي و كاربرد تابع :** اين تابع براي گرد كردن اعداد استفاده ميشود. اين تابع با توجه به عددي كه قرار است گرد شود با مقدار بالاتر يا مقدار پايينتر گرد ميشود. در صورتي كه به عدد بالايي نزديك باشد، به بالا و اگر به عدد پاييني نزديك تر باشد، به پايين گرد ميشود.

**مثال:** 

Round $(2.15 : 1) = 2.2$ Round (2.149 ; 1)=2.1 Round  $(-1.475 : 2) = -1.48$ Round  $(21.5; -1) = 21$ 

**.12 نام : ROUNDDOWN**

 **ROUNDDOWN(**number ; num\_digits **) : فرمول آرگومانهاي ورودي :** آرگومان اول يك عدد و يا آدرس سلولي است كه عددي در آن قرار گرفته است. آرگومان دوم تعداد رقم اعشار براي گرد كردن است. **خروجي و كاربرد تابع :** اين تابع عدد داده شده را بر حسب مقدار اعشار داده شده، رو به پايين گرد ميكند. مثال:  $ROUNDDOWN(3.2:0) = 3$ 

 $ROUNDDOWN(76.9:0) = 76$ ROUNDDOWN $(3.14159:3) = 3.141$ 

### **.13 نام : ROUNDUP**

 **ROUNDUP(** number ; num\_digits **) : فرمول آرگومانهاي ورودي :** آرگومان اول يك عدد و يا آدرس سلولي است كه عددي در آن قرار گرفته است. آرگومان دوم تعداد رقم اعشار براي گرد كردن است. **خروجي و كاربرد تابع :** اين تابع عدد داده شده را بر حسب مقدار اعشار داده شده، رو به بالا گرد ميكند. **مثال:** ROUNDUP $(3.2 ; 0) = 4$ 

 $ROUNDUP(76.9:0) = 77$ 

### ROUNDUP $(3.14159; 3) = 3.142$ ROUNDUP(-3.14159; 1) =  $-3.2$

### توابع رياضي

**.14 نام : POWER POWER(** number ; power **) : فرمول آرگومانهاي ورودي :** اولين آرگومان يك عدد و يا آدرس سلولي است كه ميخواهيم به توان برسد و دومين آرگومان عدد توان است. **خروجي و كاربرد تابع :** اين تابع آرگومان اول را به توان آرگومان دوم ميرساند. **مثال**:

Power  $(4; 3) = 4 \land 3 = 64$ 

### **.15 نام : PRODUCT**

 **PRODUCT(** number1 ; number2 ; . . . **) : فرمول آرگومانهاي ورودي :** اعداد و يا آدرس سلولهايي كه به عنوان مرجع ما هستند. **خروجي و كاربرد تابع :** اين تابع براي ضرب كردن بالغ بر 30 عدد به صورت همزمان به كارميرود. (ضرب همه اعداد موجود در سلولهاي مشخص شده ) **مثال:** 

Product( A2;B5;D10 ) Product( B85:B88;C85:C88;D85:D88 )

> **.16 نام : ABS ABS(** number **) : فرمول آرگومانهاي ورودي :** آرگومان ورودي آن يك عدد و يا آدرس يك سلول است. **خروجي و كاربرد تابع :** اين تابع قدر مطلق عدد ورودي را حساب مي كند. **مثال:**

Abs( $-12$ ) =12

**.17 نام : SQRT SQRT(** number **) : فرمول آرگومانهاي ورودي :** آرگومان ورودي آن يك عدد و يا آدرس يك سلول است. **خروجي و كاربرد تابع :** اين تابع جذر عدد ورودي را حساب ميكند. عنوان مثال:

Sqrt(16)  $=4$  $Sqrt(-16) = #NUM!$ 

# $Sqrt(ABS(-16))=4$ همان طور كه ميبينيد در جذرعدد ( -16 ) خطا داده شده است. براي جذر گيري از اين عدد در مثال سوم، مقدار قدر مطلق آن را با تابع **ABS** پيدا كردهايم. **.18 نام : RAND فرمول : ()RAND آرگومانهاي ورودي :** هيچ آرگومان ورودي ندارد. **خروجي و كاربرد تابع :** اين تابع يك مقدار تصادفي بين عدد يك و صفر توليد مينمايد. **مثال:**   $Rand() = 0.659$

براي توليد يک عدد تصادفي بين دو عدد a و b از فرمول زير استفاده ميكنيم.

Rand $()^*(b-a)+a$ 

### توابع مثلثاتي

**.19 نام : PI فرمول : ()PI آرگومانهاي ورودي :** هيچ آرگومان ورودي ندارد. **خروجي و كاربرد تابع :** محاسبه عدد پي.

**.20 نام : DEGREES فرمول : ()DEGREES آرگومانهاي ورودي :** زاويهاي بر حسب راديان. **خروجي و كاربرد تابع :** محاسبه زاويه مورد نظر بر حسب درجه.

**.21 نام : RADIANS فرمول : ()RADIANS آرگومانهاي ورودي :** زاويهاي بر حسب درجه. **خروجي و كاربرد تابع :** محاسبه زاويه مورد نظر بر حسب راديان.

**.22 نام : SIN** 

**فرمول : ()SIN** 

**آرگومانهاي ورودي :** زاويهاي بر حسب راديان. **خروجي و كاربرد تابع :** محاسبه سينوس زاويه

**.23نام : COS فرمول : ()COS آرگومانهاي ورودي :** زاويهاي بر حسب راديان. **خروجي و كاربرد تابع :** محاسبه كسينوس زاويه

**.24نام : TAN فرمول : ()TAN آرگومانهاي ورودي :** زاويهاي بر حسب راديان. **خروجي و كاربرد تابع :** محاسبه تانژانت زاويه

**.25نام : ACOS فرمول : ()ACOS آرگومانهاي ورودي :** زاويهاي بر حسب راديان.  **خروجي <sup>و</sup> كاربرد تابع :** محاسبه آرك كسينوس زاويه

**.26 نام : ASIN فرمول : ()ASIN آرگومانهاي ورودي :** زاويهاي بر حسب راديان. **خروجي و كاربرد تابع :** محاسبه آرك سينوس زاويه

**.27نام : ATAN فرمول : ()ATAN آرگومانهاي ورودي :** زاويهاي بر حسب راديان. **خروجي و كاربرد تابع :** محاسبه آرك تانژانت زاويه

# بخش پنجم

معرفي توابع منطقي

توابع منطقي در طراحي ديجيتال مورد استفاده قرار ميگيرد. اين توابع به عنوان پايه براي منطق دو حالتي ( ارزشي ) ميباشد. استفاده از توابع منطقي اصولي دارد كه بر اساس آن اصول ميتوان ارزش يك عبارت منطقي را مشخص كرد. با تركيب اين شروط، ميتوان عبارات منطقي پيچيدهاي ساخت و به آساني ارزشيابي كرد. پر واضح است كه در منطق دو حالتي، نتيجه عبارت منطقي همواره يكي از دو مقدار True و False ميباشد.

در برنامه اكسل نيز توابع شرطي يا منطقي يكي از توابع بسيار مفيد هستند كه به كمك آن ميتوانيم با توجه به برقرار بودن و يا نبودن شرط تابع، مقدار مناسب آن را در سلول قرار دهيم. اين توابع در ساختن فرمولهاي تركيبي نقش مهمي دارد.

### **.28نام : AND**

 **AND(** Logical 1 ;Logical 2 , . . . **) : فرمول آرگومانهاي ورودي :** تعدادي آزمايش و يا شرط هستند كه دو حالت دارند؛ درست و يا غلط. **خروجي و كاربرد تابع :** اين تابع به بررسي مقادير درج شده در محدودهاي از خانهها پرداخته و يكي از دو مقدار درست و يا نادرست را نتيجه ميدهد. توجه داشته باشيد كه اين تابع ميتواند يكي از دو مقدار True ) درست ) يا False ( نادرست ) را نتيجه دهد به گونهاي كه اگر تمام آزمايشها داراي نتيجهي درست باشند؛ خروجي تابع مقدار True و در غير اين صورت نتيجهي تابع False ميباشد. **مثال:** فرض كيند در سلول 1A عدد 5 و در سلول 2A عدد 3 نوشته شده است. تابع (3=2A;2=1A(And را در نظر بگيريد. چون يكي از شرطهاي گذاشته شده در تابع، غلط ميباشد، نتيجه تابع مقدار False ميباشد.

**.29 نام : OR**

 **OR(** Logical 1 ;Logical 2 , . . . **) : فرمول**

**آرگومانهاي ورودي :** تعدادي آزمايش و يا شرط هستند كه دو حالت دارند؛ درست و يا غلط.

**خروجي و كاربرد تابع :** اين تابع به بررسي مقادير درج شده در محدودهاي از خانهها پرداخته و يكي از دو مقدار درست و يا نادرست را نتيجه ميدهد. اين تابع نيز مانند تابع And فقط ميتواند يكي از دو مقدار True ) درست ) يا False ( نادرست ) را نتيجه دهد به گونهاي كه اگر تمام آزمايشها داراي نتيجهي غلط باشند؛ خروجي تابع مقدار False و در غير اين صورت نتيجهي تابع False ميباشد.

**مثال:** فرض كيند در سلول 1A عدد 5 و در سلول 2A عدد 3 نوشته شده است. تابع ( 3>2A;2>=1A ( Or را در نظر بگيريد. چون حداقل يكي از شرطهاي گذاشته شده در تابع، درست ميباشد، نتيجه تابع مقدار True ميباشد.

**.30 نام : NOT NOT(** Logical **) : فرمول آرگومانهاي ورودي :** يك آزمايش كه يا درست است يا غلط **خروجي و كاربرد تابع :** اين تابع يك عملگر منفي است و براي معكوس كردن يك واقعيت به كار ميرود. يعني True را به False و False را به True تبديل ميكند. **مثال:** 

NOT( $5+5=10$ ) = False

**.31 نام : IF** 

 **IF(**Logical Test ; Value if True ; Value if False**) : فرمول آرگومانهاي ورودي :** آرگومان اول شرط تابع است كه ميخواهيم سنجيده شود. آرگومان دوم دستوري است كه ميخواهيم در صورت درست بودن شرط، اجرا شود و آرگومان سوم دستوري است كه ميخواهيم در صورت غلط بودن شرط، اجرا شود. **خروجي و كاربرد تابع :** اين تابع، شرايط بخصوصي را در يك خانه آزمايش كرده و بسته به درست و يا نادرست بودن نتيجه آزمايش، مقادير متفاوتي را نمايش ميدهد. **مثال:**  If  $(A1>0; 1; 0)$ 

در تابع بالا، عبارت شرط 0<1A است. چنانچه مقدار درج شده در خانه 1A بزرگتر از صفر باشد، اين تابع عدد 1 را نتيجه ميدهد و در غير اين صورت ( مقدار درج شده در خانه 1A كوچكتر و يا مساوي با صفر باشد ) تابع عدد صفر را نتيجه مے دهد.

توابع محاسباتي ومنطقي

### **.32نام : SUMIF**

 **SUMIF(** Range ; Criteria ; Sum range **) : فرمول آرگومانهاي ورودي :** آرگومان اول محدودهاي است كه ميخواهيم روي آنها شرط بگذاريم. آرگومان دوم شرطي است كه براي جمع زدن روي اعداد اعمال ميشود. به عنوان مثال 1A >3 يا 5B <5 يا "boy". و آرگومان سوم آن محدودهاي است كه بايد عمليات جمع روي آن انجام پذيرد. **خروجي و كاربرد تابع :** اين تابع محدودهاي از اعداد را با شرط خاصي جمع ميزند. **مثال:** 

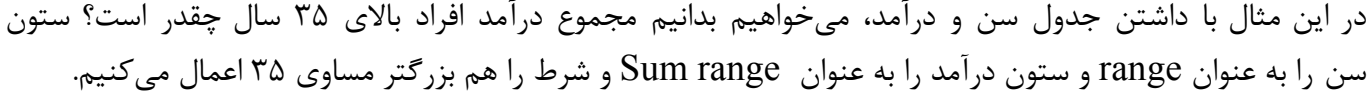

|                | A   | B      | $\mathbf C$ |
|----------------|-----|--------|-------------|
|                | age | income | m/f         |
| $\overline{2}$ | 20  | 1000   | F           |
| 3              | 30  | 5000   | M           |
|                | 35  | 6000   | M           |
| 5              | 40  | 7000   | F           |
| 6              | 45  | 7200   | M           |
|                | 50  | 8000   | F           |

Sumif( A2:A7 ;" >=35" ; B2:B7 ) =  $6000+7000+7200+8000$ 

### **.33 نام : SUMIFS**

 **SUMIFS(**Sum range; Criteria range1 ; Criteria1; Criteria range2 ; Criteria2;…**) : فرمول آرگومانهاي ورودي :** آرگومان اول، محدودهاي است كه بايد عمليات جمع روي آن انجام پذيرد. آرگومان دوم اولين محدودهاي است كه ميخواهيم براي جمع زدن روي آنها شرط بگذاريم. آرگومان سوم شرطي كه براي جمع زدن روي اعداد در محدوده اول اعمال ميشود. آرگومان چهارم دومين محدودهاي است كه ميخواهيم براي جمع زدن روي آنها شرط بگذاريم. آرگومان پنجم شرطي كه براي جمع زدن روي اعداد در محدوده دوم اعمال ميشود. **خروجي و كاربرد تابع :** از اين تابع زماني استفاده ميشود كه براي جمع زدن اعداد، بيش از يك شرط داشته باشيم و چون در تابع Sumif فقط مجاز به استفاده از يك شرط هستيم، از اين تابع استفاده ميكنيم. **مثال:**  در اين مثال با داشتن جدول سن و درآمد بالا، ميخواهيم بدانيم مجموع درآمد افراد بالاي 35 سال كه مرد هم باشند چقدر است؟ ستون A و C به عنوان ستونهاي شرط هستند و ستون B به عنوان محدوده جمع ميباشد.

Sumifs( B2:B7 ; A1:A7 ; " $>=$ 35" ; C1:C7 ; "M"  $=$  6000+7200

### **.34نام : AVERAGEIF**

 **AVERAGEIF(** Range ; Criteria ; Sum range **) : فرمول آرگومانهاي ورودي :** آرگومان اول محدودهاي است كه ميخواهيم روي آنها شرط بگذاريم. آرگومان دوم شرطي كه براي ميانگين گرفتن روي اعداد اعمال مي شود. به عنوان مثال 1A >3 يا 5B <5 يا "boy". و آرگومان سوم آن محدودهاي است كه بايد محاسبه ميانگين روي آن انجام پذيرد. **خروجي و كاربرد تابع :** اين تابع ميانگين محدودهاي از اعداد را با شرط خاصي محاسبه ميكند.

### **.35 نام : AVERAGEIFS**

 **AVERAGEIFS(**Average range; Criteria range1 ; Criteria1; Criteria range2 ; Criteria2;…**) : فرمول آرگومانهاي ورودي :** آرگومان اول، محدودهاي است كه بايد عمليات ميانگين روي آن انجام پذيرد. آرگومان دوم اولين محدودهاي است كه ميخواهيم براي محاسبه ميانگين، روي آنها شرط بگذاريم. آرگومان سوم شرطي است كه براي محاسبه ميانگين روي اعداد در محدوده اول اعمال ميشود. آرگومان چهارم دومين محدودهاي است كه ميخواهيم براي محاسبه ميانگين روي آنها شرط بگذاريم. آرگومان پنجم شرطي كه براي محاسبه ميانگين در محدوده دوم اعمال ميشود.

**خروجي و كاربرد تابع :** از اين تابع زماني استفاده ميشود كه براي محاسبه ميانگين، بيش از يك شرط داشته باشيم و چون در تابع Averageif فقط مجاز به استفاده از يك شرط هستيم، از اين تابع استفاده ميكنيم.

### **.36نام : COUNTIF**

 **COUNTIF(** Range ; Criteria**) : فرمول آرگومانهاي ورودي :** آرگومان اول محدودهاي است كه ميخواهيم در آن، درستي و يا نادستي شرطي را بررسي كنيم و آرگومان دوم شرط تابع است. **خروجي و كاربرد تابع :** اين تابع تعداد سلولهاي موجود در يك دامنه را كه منطبق با يك شرط هستند محاسبه مے كند. **مثال**: تابع فوق تعداد سلولهايي را كه در محدودهي تعيين شده داراي عدد 2 هستند را محاسبه ميكند. COUNTIF(A1:A20; 2) = 4

### **.37 نام : COUNTIFS**

 **COUNTIFS(**Criteria range1 ; Criteria1 ; Criteria range2 ; Criteria2 ; . . . **) : فرمول آرگومانهاي ورودي :** آرگومان اول محدودهاي است كه ميخواهيم در آن، درستي و يا نادستي شرطي را بررسي كنيم و آرگومان دوم شرط تابع است. آرگومان سوم محدوده دوم است كه ميخواهيم در آن، درستي و يا نادستي شرطي را بررسي كنيم و آرگومان چهارم شرط دوم تابع است و . . . **خروجي و كاربرد تابع :** اين تابع تعداد سلولهاي موجود در يك دامنه را كه منطبق با شرطهايي كه در تابع قرار داده شده است، محاسبه ميكند. ( سلولهايي كه تمامي شرطهاي مطرح شده را داشته باشند )

بخش ششم

معرفي توابع آدرسدهي وجستجو

روشهاي آدرس دهي در اكسل متنوع و انعطافپذير ميباشد. اين مسئله كمك زيادي به محيط محاسباتي كاربرگها داده است. اينكه بتوان اطلاعات موجود در يك سلول را با دادن آدرس آن به سلول ديگر انتقال داد، بسيار كاربردي ميباشد. توابع جستجو نيز در اكسل بسيار قوي ميباشد. امكان جستجوي افقي، عمودي و در كل مجموعه چيزهايي است كه ميتوان به عنوان مزيت براي اكسل در نظر گرفت. با اضافه كردن خاصيت استخراج اطلاعات به اين توابع، ميتوان گفت ابزارهاي قوي براي جستجو در اختيار داريم.

◆توابع آدرس دھے

**.38 نام : COLUMN COLUMN(** reference **) : فرمول آرگومانهاي ورودي :** آدرس يك سلول، ورودي اين تابع است. **خروجي و كاربرد تابع :** اين تابع فقط يك پارامتر دارد كه با وارد كردن آدرس يك سلول، شماره ستون آن سلول را نتيجه ميدهد. در مورد چندين سلول همجوار هم كه با ماوس به يكباره انتخاب شدهاند، اين تابع شماره اولين ستون را ميدهد. **مثال:** 

 $Column(E2)=5$ Column (C12:H15)=3 Column (A12:C15)=1

### **.39نام : COLUMNS**

 **COLUMNS(** reference **) : فرمول آرگومانهاي ورودي :** آدرس يك يا چند سلول، ورودي اين تابع است. **خروجي و كاربرد تابع :** در اين تابع تعداد ستونهاي انتخاب شده شمرده ميشود و تعداد ستونهاي انتخابي جواب اين تابع خواهد بود. **مثال:** 

### Column  $(A5)=1$ Column (A12:C15)=3

**.40 نام : ROW ROW(** reference **) : فرمول آرگومانهاي ورودي :** آدرس يك سلول، ورودي اين تابع است. **خروجي و كاربرد تابع :** اين تابع فقط يك پارامتر دارد كه با وارد كردن آدرس يك سلول، شماره رديف آن سلول را نتيجه مے دهد. **مثال:** 

**.41 نام : ROWS ROWS(** reference **) : فرمول آرگومانهاي ورودي :** آدرس يك يا چند سلول ورودي اين تابع است. **خروجي و كاربرد تابع :** در اين تابع تعداد رديفهاي انتخاب شده شمرده ميشود و تعداد رديفهاي انتخابي جواب اين تابع خواهد بود. **مثال:** 

ROWS( A1:C4 )=4

 $ROW(C10)=10$ 

### **.42نام : CHOOSE**

 **CHOOSE(** Index number ; value1,value2 , . . . **) : فرمول آرگومانهاي ورودي :** اولين آرگومان آن يك عدد است و دومين آرگومان آن، انتخابهايي است مي خواهيم انجام شود. **خروجي و كاربرد تابع :** اين تابع مقداري را از ليستي مشخص انتخاب مينمايد. با اين تابع تا 29 مقدار را بر اساس شماره ايندكس ميتوان برگرداند. **مثال:** اگر عدد داخل سلول 1A يك باشد، كلمه پسر و اگر دو بود كلمه دختر در خانه مورد نظر نوشته ميشود.

 $Choose(A1;" "j''" "$ 

### **.43نام : ADDRESS**

**تهيه و تنظيم: وحيد حاصليان ADDRESS(** Row number ; Column number; Abs number ; A1; Sheet text **) : فرمول آرگومانهاي ورودي :** آرگومان اول و دوم كه براي درج شماره سطر و ستون سلول ميباشد. آرگومان سوم الگوي آدرس دهي مربوطه را مشخص ميكند كه مقادير و معناي آن در جدول زير آمده است. ميدانيم كه در اكسل دو نوع آدرس دهي وجود دارد: مطلق و نسبي. بسته به اينكه سطر يا ستون از كدام نوع باشد در كل 4 حالت پيش ميآيد كه با توجه به جدول زير عمل ميكنيم:

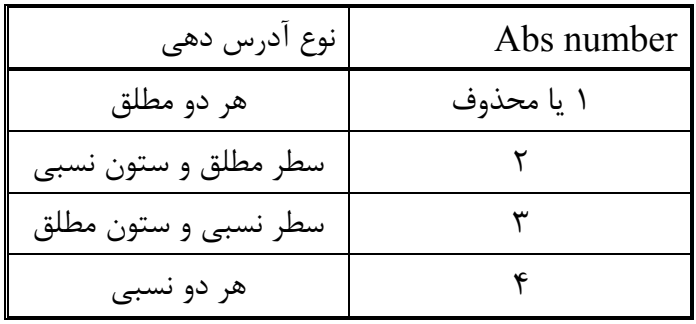

آرگومان چهارم مربوط به نوع اسامي آدرسها ميباشد. به صورت پيش فرض اكسل ستونها را با حروف لاتين و سطرها را با شماره نامگذاري ميكند. در حالت آدرس دهي دوم اكسل سطر و ستون را با شماره نامگذاري ميكند. مثلاً اولين خانه ستون اول در حالت اول با نام  $\rm Al$  و در حالت دوم با نام  $\rm RIC1$  ( يعني سطر ١ و ستون ١) نامگذاري ميشود. اگر ما در قسمت چهارم تابع، عبارت TRUE را بنويسيم و يا خالي بگذاريم حالت آدرس دهي از نوع اول و اگر عبارت FALSE را قرار دهيم نوع آدرس از نوع دوم خواهد بود. و آرگومان پنجم هم نام كاربرگي است كه اطلاعات مورد نظر از آن آورده ميشود. اگر اين كادر خالي باشد نام خاصي در نظر گرفته نميشود. حتي ميتوان آدرس را از فايل ديگري انتخاب كرد.

**خروجي و كاربرد تابع :** اين تابع براي نمايش آدرس سلولي بكار ميرود كه شماره سطر و ستون آن سلول در تابع ذكر ميشود. اين تابع پنج پارامتر دارد كه دو پارامتر اول آن اجباري است و سه پارامتر بعدي آن بر اساس نياز پر ميشود. **مثال:** 

Address $(2,3) =$ \$C\$2 Address  $(2:3:2) = C$ \$2 Address  $(2;3;2;FALSE) = R2C[3]$ Address  $(2;3;1; FALSE; "[book1]sheet1") = [Book1]Sheet1!R2C3$ سطر دوم ستون سوم. سطر مطلق و ستون نسبي. نوع آدرس سلولها 1C1R و نام كار پوشه 1Book و در آن فايل كاربرگ 1 sheet .

> **.44نام : INDIRECT INDIRECT(** ref text **) : فرمول**

**آرگومانهاي ورودي :** آرگومان ورودي آن عبارتي با فرمت Text ميباشد. معمولا ورودي اين تابع آدرس يك سلول است كه در داخل نقل قول قرار گرفته است و يا دستوري مانند Address . **خروجي و كاربرد تابع:** از اين تابع براي برگرداندن مقدار يك سلول استفاده ميشود. **مثال:** 

Indirect ("A5") اين فرمول محتويات سلول مورد نظر را برمي گرداند ( (Address(2,3)

### **.45نام : INDEX**

 **INDEX(** array; Row number ; Column number **) : فرمول**

**آرگومانهاي ورودي :** اولين آرگومان آن محدودهاي است كه ميخواهيم در آن جستجو انجام شود. دومين آرگومان شماره رديف و سومين آرگومان شماره ستون مورد نظر است.

### **خروجي و كاربرد تابع :**

اين تابع براي جستجو در محدودهاي خاص براي پيدا كردن عبارتي كه در تقاطع سطر وستون اعلام شده در برنامه است، استفاده ميشود؛ و بعد از پيدا كردن عبارت و يا دادهي مورد نظر، آن را در سلول مربوط قرار ميدهد.

**مثال:** 

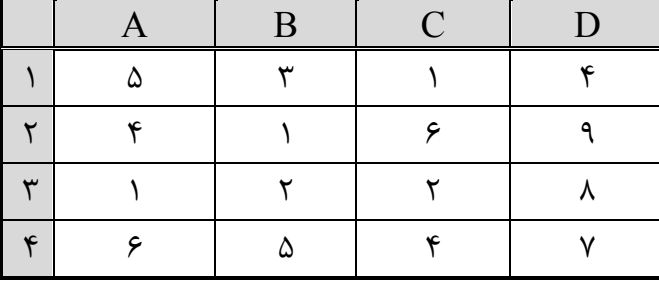

براي جستجوي داده موجود در رديف دوم و ستون سوم دستور زير را وارد ميكنيم:

INDEX (A1:D4; 2 ; 3 )

با وارد كردن اين فرمول در سلول مورد نظر، عدد 6 نوشته ميشود.

### **.46نام : MATCH**

 **MATCH(**; Lookup array ; Lookup value ; Match type**) : فرمول**

**آرگومانهاي ورودي :** اولين آرگومان، آدرس ستون و يا رديف مورد جستجو ميباشد كه ميخواهيم داده مورد نظر در آن محدوده جستجو شود. دومين آرگومان عبارت و يا عددي است كه ميخواهيم در يك ستون و يا يك رديف جستجو كنيم و موقعيت نسبي آن را اعلام كنيم. سومين آرگومان اعلام اين است كه رتبه بر اساس كمترين رتبه باشد و يا بيشترين رتبه. يعني اگر عدد • گذاشته شود، رتبه عادي داده ميشود و اگر عدد ١ گذاشته شود، كمترين رتبه و اگر عدد ١-گذاشته شود، رتبه بيشتر داده ميشود.

خروجي و كاربرد تابع : خروجي تابع يک عدد است كه <sub>ر</sub>تبه نسبي عبارت مورد نظر را اعلام مي كند.

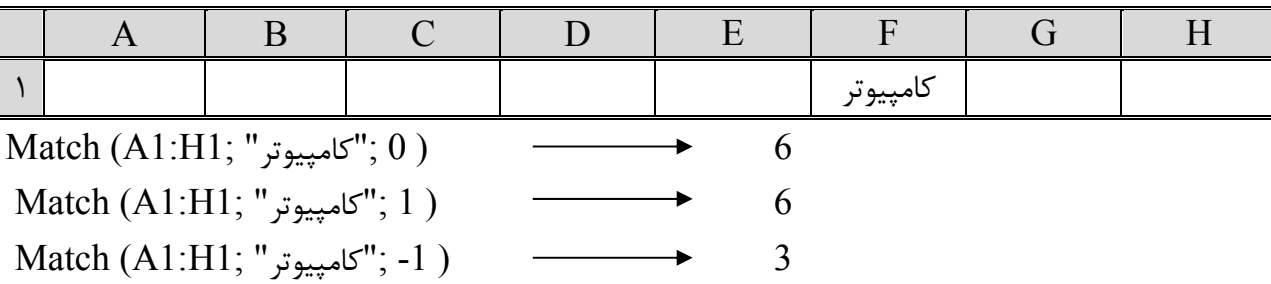

مثال: با توجه به جدول زير، نتايج فرمول هاي نوشته شده به صورت زير ميباشد:

توابعجستجو

### **.47نام : LOOKUP**

و رنگ مورد نظر را پيدا كنيم.

 **LOOKUP(**lookup value; lookup vector ; result vector**) : فرمول آرگومانهاي ورودي :** اولين آرگومان آن عنصري ميباشد كه در جدول به دنبال متناظر آن هستيم. دومين آرگومان محدودهاي از اطلاعات است كه ميخواهيم عنصر مورد نظر را درد آن جستجو كنيم؛ و سومين آرگومان مقدار متناظر ( پاسخ ) كه بر اثر جستجو حاصل ميآيد. **خروجي و كاربرد تابع :** از اين تابع ميتوان براي جستجو در يك جدول و استخراج اطلاعات متناظر با آرگومان تحت جستجو، استفاده نمود. **مثال:** جدول زير نشاندهنده فركانس رنگها ميباشد. ميخواهيم با استفاده از تابع lookup مقدار فركانس را وارد كرده

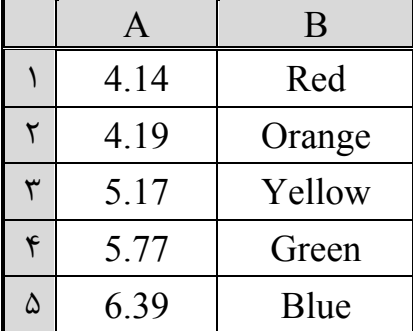

با استفاده از تابع ميتوان مثلاً رنگ مربوط به فركانس 5.17 را بدست آورد.

Lookup(5.17 ; A1:A5 ; B1:B5 )

### **.48نام : HLOOKUP**

 **HLOOKUP(** Lookup value; Table array; Row index num ; Range lookup **) : فرمول آرگومانهاي ورودي :** اولين آرگومان آن مقداري است كه تابع آنرا در سطر اول جستجو ميكند و ميتواند عدد يا يك متن باشد. دومين آرگومان آن محدودهي دادهها ميباشد.كه شامل خود سر ستونها (سطر اول) نيز ميباشد. سومين

آرگومان آن شماره سطري است كه ميخواهيد پس از پيدا كردن ستون مورد نظر دادهي آن سطر را به عنوان جواب اعلام نماييد. به عبارت ديگر فاصله رديف مورد نظر از رديف بالايي است. چهارمين آرگومان هم مقداري اختياري است كه دو مقدار TRUE و FALSE را ميپذيرد. در صورتي كه TRUE باشد ( يا حذف شود ) چيزي كه تا حدي مطابقت داشته باشد قابل قبول است و در صورتي كه عبارت دقيق يافت نشود، نزديكترين عبارتي كه كوچكتر از آن باشد جستجو ميشود و در صورتي كه FALSE باشد چيزي كه كاملاً انطباق داشته باشد مجاز است.

**خروجي و كاربرد تابع :** اين تابع براي جستجو در محدودهاي خاص براي پيدا كردن عبارتي در سطر اول است كه پس از پيدا كردن آن ستون، داده موجود در سطر n ام را به عنوان نتيجه اعلام ميكند. مثلاً در بين دادههاي سطر اول دنبال عنوان "Monday "ميگرديم كه پس از پيدا كردن آن عنوان، سطر خاصي از آن ستون مورد نظر ما ميباشد. **مثال:** 

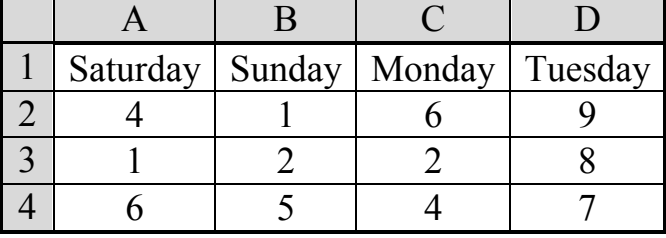

HLOOKUP ("Monday"; A1:D4; 2; False) =  $6$ 

اولين آرگومان به تابع ميگويد كه در اولين رديف جدول كلمهي "Monday "را جستجو كند. خود جدول كه آدرس آن داده شده است در آرگومان دوم تابع آمده است. آرگومان سوم به تابع ميگويد كه دادههاي موجود در رديف دوم را كه ستون آن با "Monday "آغاز ميشود؛ برگردان كند. چهارمين آرگومان هم داراي مقدار False است تا اطمينان دهد كه نام هر يك از روزها پيدا ميشود ( در غير اين صورت اين نامها مشابه خواهند بود زيرا همهي آنها داراي كلمهي "day" هستند )

### **.49نام : VLOOKUP**

**تهيه و تنظيم: وحيد حاصليان VLOOKUP(** Lookup value; Table array; Column index num ; Range lookup **) : فرمول آرگومانهاي ورودي :** اولين آرگومان آن مقداري است كه تابع آن را در ستون اول جستجو ميكند و ميتواند عدد يا يك متن باشد. دومين آرگومان آن محدودهي دادهها ميباشد كه شامل خود سر سطرها (ستون اول) نيز ميباشد. سومين آرگومان آن شماره ستوني است كه ميخواهيد پس از پيدا كردن سطر مورد نظر دادهي آن ستون را به عنوان جواب اعلام نماييد. به عبارت ديگر اين آرگومان يك شماره ثابت مربوط به ستون نيست بلكه فاصله ستونها نسبت به ستوني است كه جستجو در آن انجام ميشود. چهارمين آرگومان هم مقداري اختياري است كه دو مقدار TRUE و

FALSE را ميپذيرد. در صورتي كه TRUE باشد ( يا حذف شود ) چيزي كه تا حدي مطابقت داشته باشد قابل قبول است و در صورتي كه عبارت دقيق يافت نشود، نزديكترين عبارتي كه كوچكتر از آن باشد جستجو ميشود. در صورتي كه FALSE باشد چيزي كه كاملاً انطباق داشته باشد مجاز است.

**مثال:** 

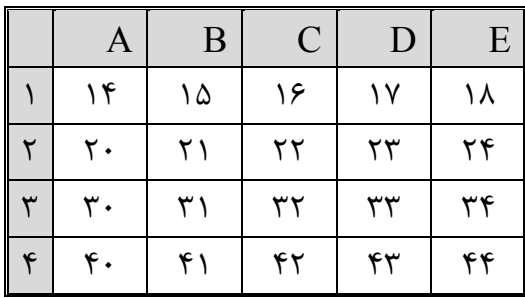

براي جستجوي معادل عدد 20 از ستون دوم داريم:

VLOOKUP (20; A1:E4; 2)

چون پارامتر چهارم را وارد نكردهايم پس TRUE در نظر گرفته ميشود يعني 20 يا كوچكتر از آن نيز قبول است. چون در ستون اول عدد 20 هست پس عدد 20 به عنوان جواب اوليه ميباشد معادل اين عدد در ستون دوم، 21 است كه به صورت نتيجه اعلام مي شود.

عدد 20 را براي ستون سوم امتحان ميكنيم:

اينجا هم جواب 22 خواهد بود.

عدد 25 را براي ستون دوم امتحان ميكنيم:

VLOOKUP (25; A1:E4; 2)

VLOOKUP (20; A1:E4 ; 3)

چون عدد 25 در بين اعداد ستون اول نيست پس نزديكترين عدد به آن كه البته كوچكتر از آن نيز باشد را در نظر ميگيرد يعني عدد 20 و جواب 21 خواهد بود. حال اگر در پارامتر چهارم FALSE را وارد كنيم يعني بخواهيم مقدار دقيق را براي معادل 25را بيابيم دستور زير را وارد مي كنيم:

VLOOKUP (20; A1:E4; 2; False)

اما چون عدد 25 در ستون اول موجود نيست، پس اين تابع نميتواند معادلي براي آن پيدا كند؛ پس پيغام خطاي را خواهد داد.  $\#N/A$